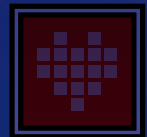

÷

in na n

w

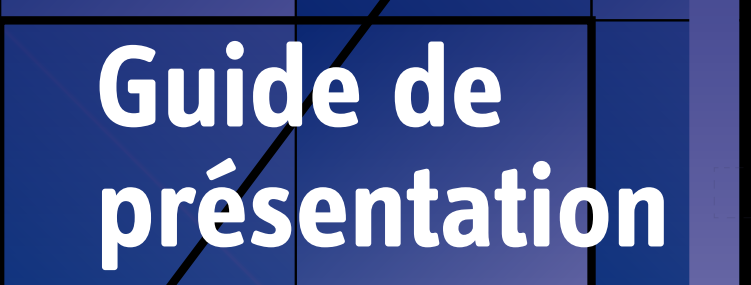

Tapis ZAP développé par Brault & Bouthillier et optimisé pour l'ensemble LEGO® Education SPIKE<sup>™</sup> Prime.

0° 350° 340° 330° 320° 310°

 $\frac{2}{2}$ 

130° 120° 110° 100° 90° 80° 70° 60° 50°40°30° 20° 10°

300° 290° 280° 270° 260° 250° 240° 230°

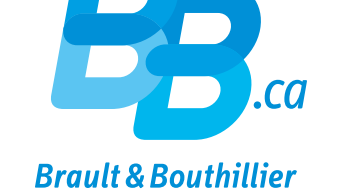

**A Activités**

**répéter fois ED** Tapis Z

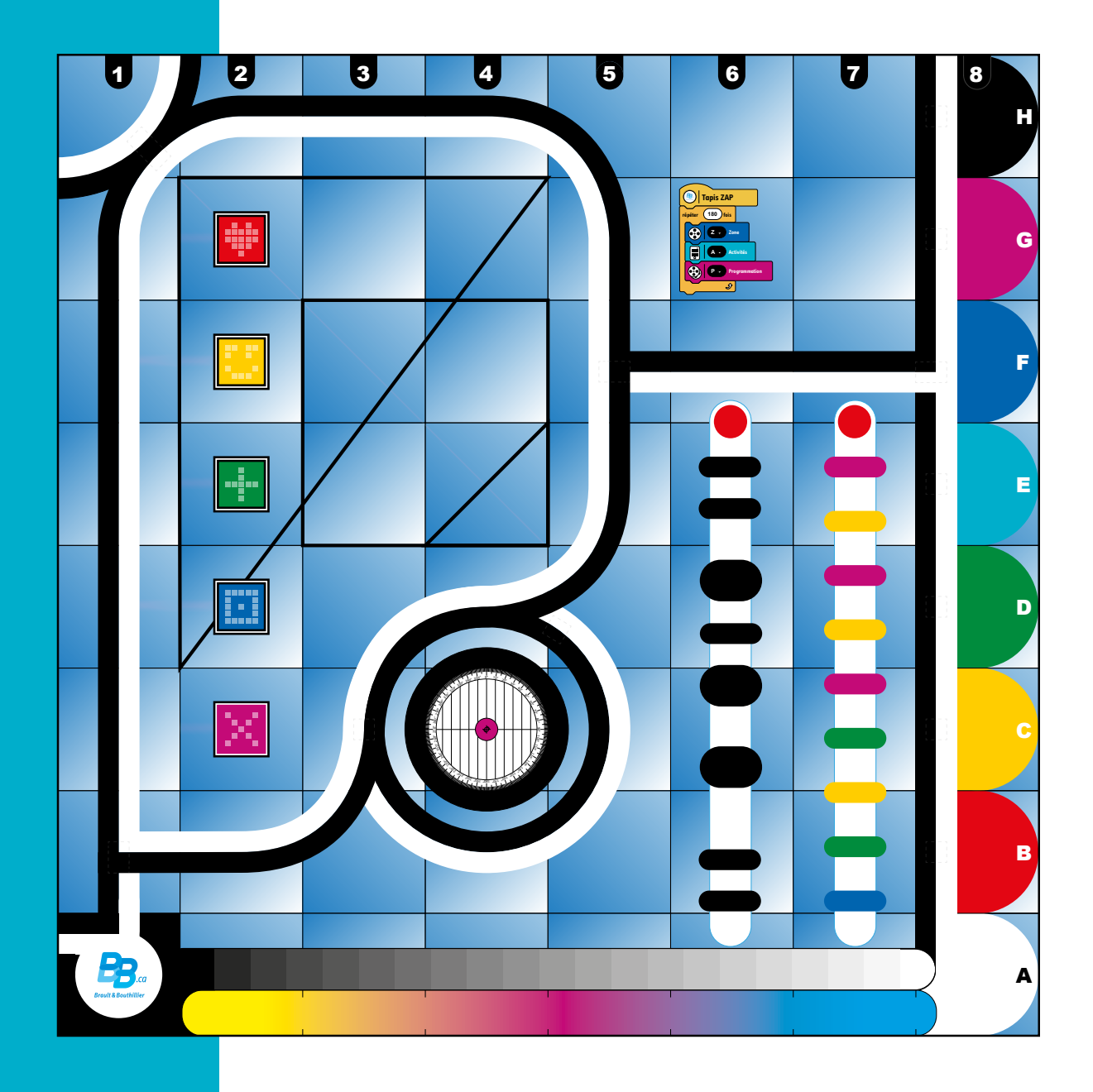

Conception et rédaction

# **Conception et rédaction**<br>Marc-André Caron

#### **1. S'arrêter au rouge**

Faire avancer un robot et le programmer pour qu'il s'arrête en détectant une couleur précise.

#### **2. Le tour du carré**

Faire avancer et tourner un robot en utilisant la boucle.

#### **3. Suivre la ligne**

Faire en sorte qu'un robot avance en suivant le chemin (la ligne en noir et blanc).

#### **4. Trouver sa route**

En suivant la ligne noire-blanche, un robot change sa trajectoire en détectant une autre couleur.

## **Introduction**

La Zone d'activités en programmation, ou ZAP, est spécialement conçue pour tirer profit de l'ensemble SPIKE™ Prime de LEGO® EDUCATION. Le présent guide offre quatre activités de démarrage. ll ne faut cependant pas se limiter à ces quatre activités, car le tapis ZAP possède d'autres caractéristiques qui peuvent servir à vivre beaucoup d'autres défis.

### **Avec ce tapis, les élèves peuvent :**

- **→** Estimer une distance en se servant des cases de 15 cm de côté
- **→** Se repérer dans l'espace à l'aide des coordonnées dans la marge
- **→** Travailler les déplacements en carré et en triangle
- → Travailler les angles de rotation en utilisant le rapporteur d'angle en C4
- **→** Utiliser le capteur de couleur avec les 8 couleurs détectables
- **→** Travailler le pourcentage de lumière réfléchie sur le dégradé de noir en A2-A7
- **→** Travailler la composition des couleurs avec le dégradé jaunemagenta-cyan en A2-A7 à l'aide de la fonction graphique
- **→** Faire compter les marques noires à un robot en A6-F6
- **→** Faire compter les marques de couleur à un robot en A7-F7
- **→** Suivre les routes (lignes en noir et blanc) à partir de la base en A1 pour se rendre, par exemple, sur l'une des couleurs de la colonne 8
- **→** Placer des objets sur les cases en B2-G2 et les transporter sur leur couleur dans la colonne 8, en ligne droite ou en suivant les routes

Il est également possible d'assembler 2, 3 ou 4 tapis afin d'obtenir une zone de défis encore plus grande. Les chemins communiqueront alors ensemble avec la portion de cercle en H1, et la base en A8 sera liée au chemin en H8. L'activité **Trouver sa route** montre comment faire en sorte qu'un robot change de route.

Ce guide vous propose des activités pédagogiques d'initiation à la robotique avec SPIKE™ Prime et le tapis ZAP.

Avant d'utiliser le tapis, nous vous recommandons de faire au moins les activités **Commencer** de l'application SPIKE™ et de vous familiariser avec l'activité **De justesse,** proposée dans les leçons supplémentaires.

#### **ATTENTION**

**Ce guide ne se veut pas une formation complète ni un guide pédagogique contenant toutes les réponses.** Les activités qui y sont proposées sont des idées de défis qu'il faudra bonifier et intégrer à d'autres activités. Vous n'avez pas à posséder toutes les solutions avant de vous lancer : laissez les élèves vous surprendre !

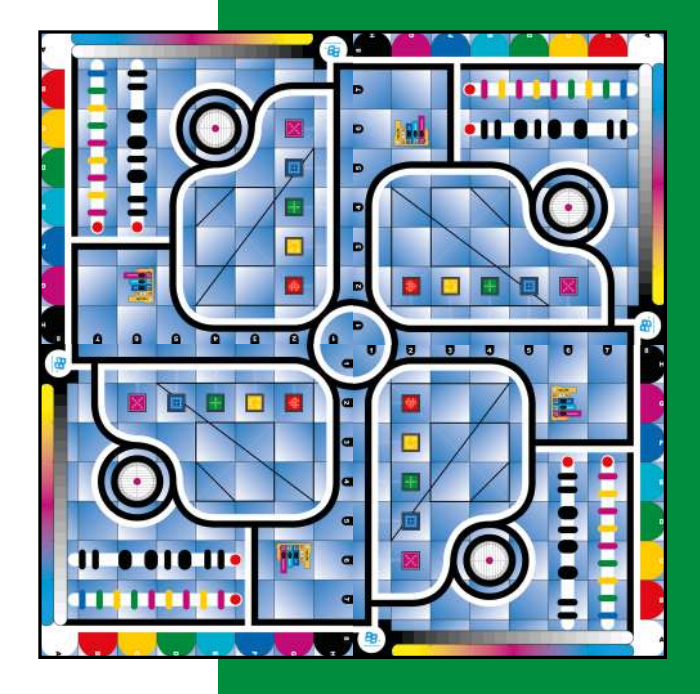

## **1. S'arrêter au rouge**

#### **Mise en situation**

Lorsque nous marchons dans un corridor ou conduisons une voiture, nos yeux regardent autour de nous pour nous aider à nous diriger et surtout pour nous dire quand arrêter. Si nous voyons un panneau de signalisation Arrêt ou encore un feu rouge, nous savons qu'il faut nous arrêter.

Les robots peuvent utiliser un capteur de couleur pour détecter une couleur et ensuite suivre leur programme pour s'arrêter. Nous allons faire la même chose.

#### **Construire**

Dans les instructions de montage de l'application SPIKE™, utilisez le plan du Rhino pour construire une base roulante ou inventez-en une de votre choix. Ajoutez ensuite le capteur de couleur de manière à ce qu'il pointe vers le sol à une hauteur de deux poutres d'épaisseur.

#### **Programmer**

Utilisez l'application SPIKE™ pour programmer votre robot afin qu'il avance en ligne droite et s'arrête lorsqu'il passe sur la couleur rouge du tapis ZAP. Vous pouvez utiliser le code en exemple pour débuter.

#### **Réflexion**

Voici des questions à poser au moment du retour en groupe :

- **→** Est-ce que toutes les équipes ont installé le capteur de couleur de la même manière?
	- Pourquoi?
	- Quelles sont les meilleures techniques?
- → Avez-vous eu du mal à programmer le capteur de couleur?
	- Dans quel port l'avez-vous branché?
	- Est-ce que vous avez ajusté votre programme en conséquence?
- **→** Avez-vous essayé différentes vitesses ?
	- Est-ce que le robot était aussi précis en allant plus vite?

#### **Aller plus loin**

Maintenant que votre robot s'arrête à la couleur rouge, pourquoi ne pas essayer les défis suivants ?

- **→** Faites s'arrêter le robot sur une autre couleur.
- **→** Ajoutez du son une fois le robot arrêté.
- **→** Est-ce que le robot pourrait s'arrêter sur du jaune, puis repartir et s'arrêter à nouveau sur le rouge?
- **→** Essayez de programmer la même chose en une seule pile. Est-ce possible?

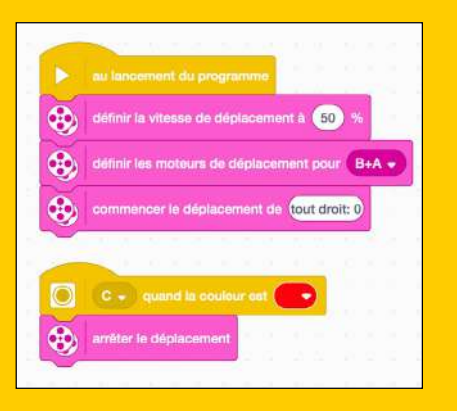

Un programme en deux piles.

## **2. Le tour du carré**

#### **Mise en situation**

On peut identifier une figure plane en observant le nombre de ses côtés, leur longueur et l'angle qui les relie. Un carré aura donc quatre côtés égaux reliés par des angles de 90 degrés.

Voici un défi qui vous permettra de travailler 3 aspects intéressants avec votre Rhino :

- **1.** comment avancer d'une distance bien précise
- **2.** comment faire un virage à 90 degrés
- **3.** comment utiliser la boucle en programmation.

Pour ce faire, nous allons programmer notre robot pour qu'il suive le tracé du carré en F3 et E4.

#### **Construire**

Dans les instructions de montage de l'application SPIKE™, utilisez le plan du Rhino pour construire une base roulante ou inventez-en une de votre choix. Dans le cas présent, n'ajoutez pas de capteurs.

#### **Programmer**

Utilisez l'application SPIKE™ pour programmer votre robot afin qu'il se déplace en suivant le tracé carré en F3 et E4.

#### Deux méthodes sont possibles :

- **1.** « Avance, tourne, avance, tourne, avance, tourne, avance, tourne »
- **2.** Répéter 4 fois : « avance, tourne ».

#### **Réflexion**

Voici des questions à poser au moment du retour en groupe :

- **→** Est-ce que toutes les équipes ont utilisé la même mesure?
	- Vitesse, cm, rotation, degrés, etc.
- **→** Quelle vitesse permet d'obtenir un angle plus précis : rapide ou lent ?

#### **Aller plus loin**

Maintenant que vous pouvez vous déplacer en carré, pouvez-vous faire les formes suivantes ?

**→** Octogone

**→** Étoile à cinq branches

- **→** Triangle
- **→** Heptagone
- **→** Pentagone
- **→** Est-il possible de faire tourner votre robot en utilisant le capteur gyroscopique?

## **Rayon de braquage?**

Consultez la feuille de référence à la fin de ce guide pour mieux comprendre.

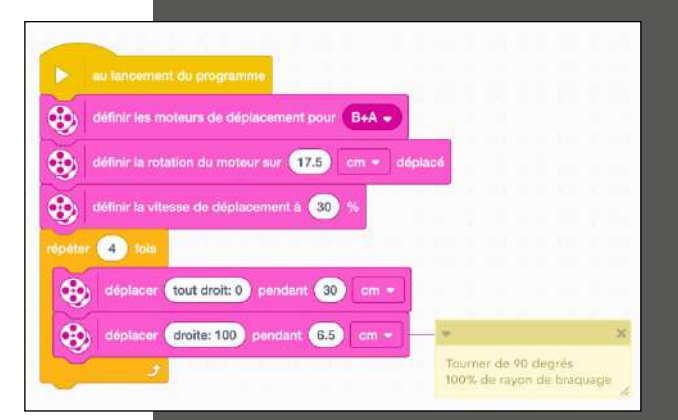

#### **Comment faire tourner un robot de 90 degrés sur lui-même?**

Utilisez le bloc déplacement configuré à 100 de rayon de braquage (droite ou gauche) et déterminez la distance à parcourir pour obtenir 90 degrés. Laissez les élèves faire des tests avec leur robot sur le rapporteur d'angle du tapis et demandez-leur de partager leurs méthodes et leurs solutions.

## **3. Suivre la ligne**

#### **Mise en situation**

Lorsque l'on roule à vélo sur une piste cyclable, on ne roule pas vraiment en ligne droite. Si le vélo va un peu trop vers la gauche, on le tourne un peu plus vers la droite. Et s'il va trop à droite? On le tourne un peu vers la gauche. Nos yeux nous servent de capteur pour nous diriger. Pour guider un robot sur une piste, une solution facile consiste à tracer une ligne noire par terre. Le robot ne voit pas vraiment une ligne : il détecte seulement une couleur à la fois. Sur le tapis ZAP, nous lui avons fait une ligne noire et une ligne blanche qui se suivent. Nous allons construire et programmer un robot qui suivra ces lignes en corrigeant constamment sa trajectoire… un peu comme on le fait à vélo.

#### **Construire**

Dans les instructions de montage de l'application SPIKE™, utilisez le plan du Rhino pour construire une base roulante ou inventez-en une de votre choix. Ajoutez ensuite le capteur de couleur de manière à ce qu'il pointe vers le sol à une hauteur de deux poutres d'épaisseur.

#### **Programmer**

Utilisez l'application SPIKE™ pour programmer votre robot afin qu'il tourne vers la droite s'il détecte du noir (ou une réflexion inférieure à 50 % de lumière) et qu'il tourne vers la gauche si ce n'est pas le cas. Vous pouvez utiliser le code en exemple pour débuter. Essayez le programme sur le tapis ZAP en partant de G1 vers B1 et observez bien ce qui se passe. Faudra-t-il modifier la vitesse et l'angle de braquage? On vise ici un processus d'essai-erreur pour trouver la meilleure solution.

### **Réflexion**

Voici des questions à poser au moment du retour en groupe :

- **→** Est-ce que toutes les équipes ont modifié les paramètres de leur code de la même manière? Qu'est-ce qui fonctionne le mieux?
- **→** Avez-vous réussi à faire le tour de la boucle sur le tapis?
- **→** Qu'est-ce qui arrive lorsque le robot arrive à l'angle de 90 degrés en B1?

### **Aller plus loin**

- → Qu'arrive-t-il si vous inversez le noir et le blanc dans votre code? Est-ce que le robot suit la ligne de la même manière? Est-ce qu'il va dans l'autre direction?
- **→** Comment faire pour que votre robot avance plus vite et de manière moins saccadée tout en suivant la ligne? Dans l'unité « Prêt pour la compétition » de l'application, essayez le « Stage de préparation 3 : Lire entre les lignes » pour accéder à une solution d'expert.

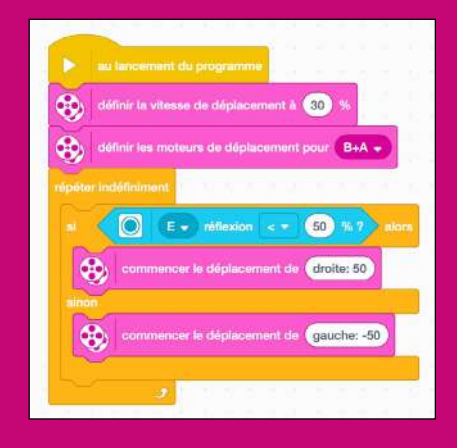

La vitesse, le pourcentage de lumière réfléchie et les rayons de braquages peuvent être ajustés pour perfectionner votre programme.

## **4. Trouver sa route**

### **Mise en situation**

Lorsque l'on roule en voiture sur une route, nous finissons toujours par arriver à une intersection. Un panneau d'arrêt nous indique qu'il faut nous arrêter et nous devons alors prendre une décision : continuer, tourner à droite ou tourner à gauche. La décision dépend de notre destination : où voulons-nous aller?

### **Le défi**

e de la conservación de la conservación de la conservación de la conservación de la conservación de la conserv<br>La conservación de la conservación de la conservación de la conservación de la conservación de la conservación Faire suivre un chemin à votre robot, le faire tourner à des intersections et le faire s'arrêter à une destination précise, voilà un défi complexe. Nous pourrions résumer les étapes ainsi :

- **1.** Placez votre robot en A1 (zone de départ).
- **2.** En suivant la route qui passe par C1, votre robot doit se rendre en F5...
- **3.** ... et s'arrêter sur le carton jaune.
- **4.** Tourner vers la gauche et suivre la ligne...
- **5.** ... et s'arrêter en F8 sur le carton rouge.
- **6.** Tourner vers la droite et suivre la ligne...
- **7.** ... et s'arrêter devant la case jaune en C8. Il n'y a pas de carton devant C8.
- **8.** Tourner et se stationner sur C8 (+ faire la danse de la victoire!)

### **Préalable**

Il faut avoir effectué les activités précédentes.

#### **Construire**

Dans les instructions de montage de l'application SPIKE™, utilisez le plan du Rhino pour construire une base roulante ou inventez-en une de votre choix. Ajoutez ensuite le capteur de couleur de manière à ce qu'il pointe vers le sol à une hauteur de deux poutres d'épaisseur.

### **Préparer le tapis ZAP**

Vous remarquerez des rectangles en pointillé sur les lignes en noir et blanc du tapis ZAP, particulièrement aux intersections. Utilisez du carton de construction aux couleurs du tapis (comme le rouge et le jaune) et découpez des rectangles du même format. À l'aide de papier collant ou de gommette, collez un rectangle de carton jaune à l'intersection en F5 et un carton rouge en F8. Ce seront vos panneaux de signalisation.

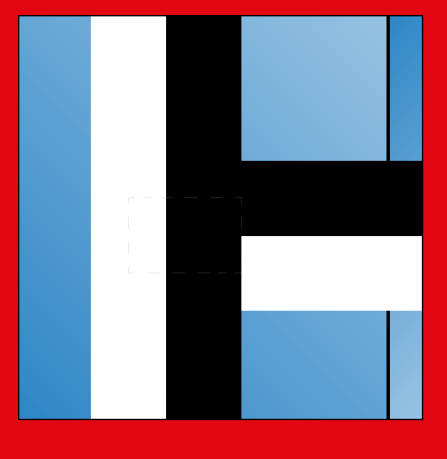

Repérer les zones pointillées le long des routes.

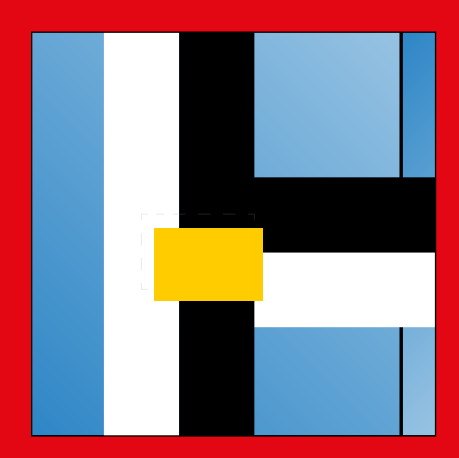

En les couvrant d'un carton de couleur, vous obtenez des repères pour votre robots.

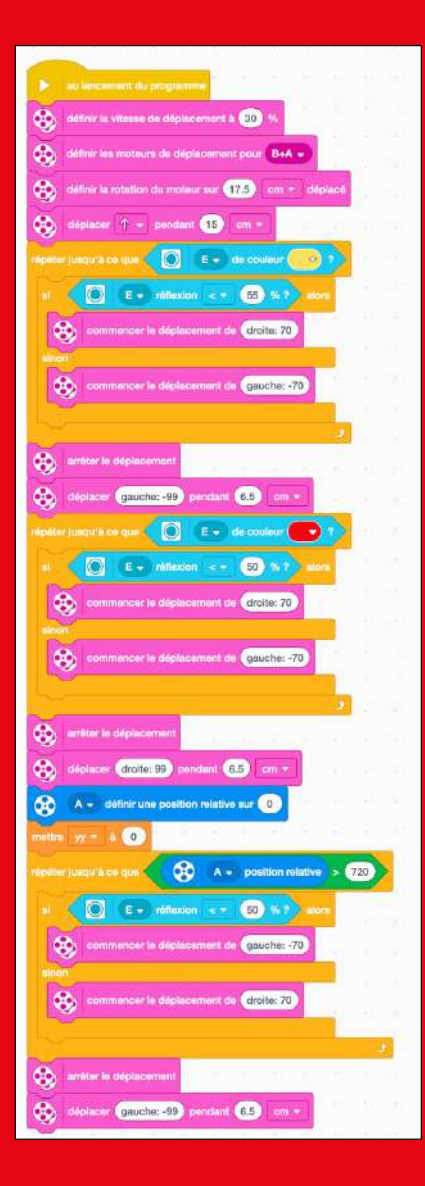

Un exemple de programmation d'un défi complexe.

#### **Programmation**

La première intersection (sans carton de couleur) en B1 est simple à traverser, quand on y pense. Plutôt que de suivre une ligne, il suffit d'avancer d'une rotation (ou de 15 cm) en ligne droite et ensuite de commencer à suivre la ligne.

Le robot suit la ligne comme à l'activité précédente. Cependant, au lieu de placer le programme dans une boucle infinie, il faut le placer dans une boucle « répéter jusqu'à ce que <> ». Dans l'espace <>, insérez le capteur de couleur et demandez la couleur jaune du premier arrêt. Juste après la boucle, demandez au robot d'arrêter le déplacement et de virer à gauche.

On peut répéter la même opération pour se rendre au carton rouge et ensuite virer à droite.

Avancer jusqu'à la case jaune en C8 est plus difficile. Vous aurez besoin des extensions de code « Plus de moteurs » pour y arriver. On définit la position relative du moteur A (ou le B) à zéro. Puis, le robot suit la ligne jusqu'à ce que la position relative de A soit supérieure à 720 degrés, ce qui correspond au nombre de degrés effectués par le moteur pour se rendre devant la case jaune.

#### **Réflexion**

Voici des questions à poser au moment du retour en groupe :

- **→** Est-ce que vous avez relevé le défi d'un seul coup ou en partie?
- **→** Avez-vous partagé des solutions avec d'autres équipes ?

#### **Aller plus loin**

Maintenant que vous avez réussi un défi complexe…

- **→** Seriez-vous capable de revenir au point de départ par le même chemin?
- **→** Aimeriez-vous ajouter des cartons de couleur à d'autres endroits sur le tapis ?

## **5. Défi ultime**

Placez des briques LEGO® (4 x 4 x 2) sur le carré magenta en C2 et concevez un robot capable d'aller les livrer sur la case de la même couleur en G8. Faites de même avec les autres carrés et couleurs. Combien pourrez-vous en faire?

#### **Pst!**

Le logo du tapis ZAP indique une répétition de 180 fois. Savez-vous pourquoi ? Simplement parce qu'il y a 180 jours de classe dans une année.

## Exemples du **rayon de braquage** avec SPIKE Prime

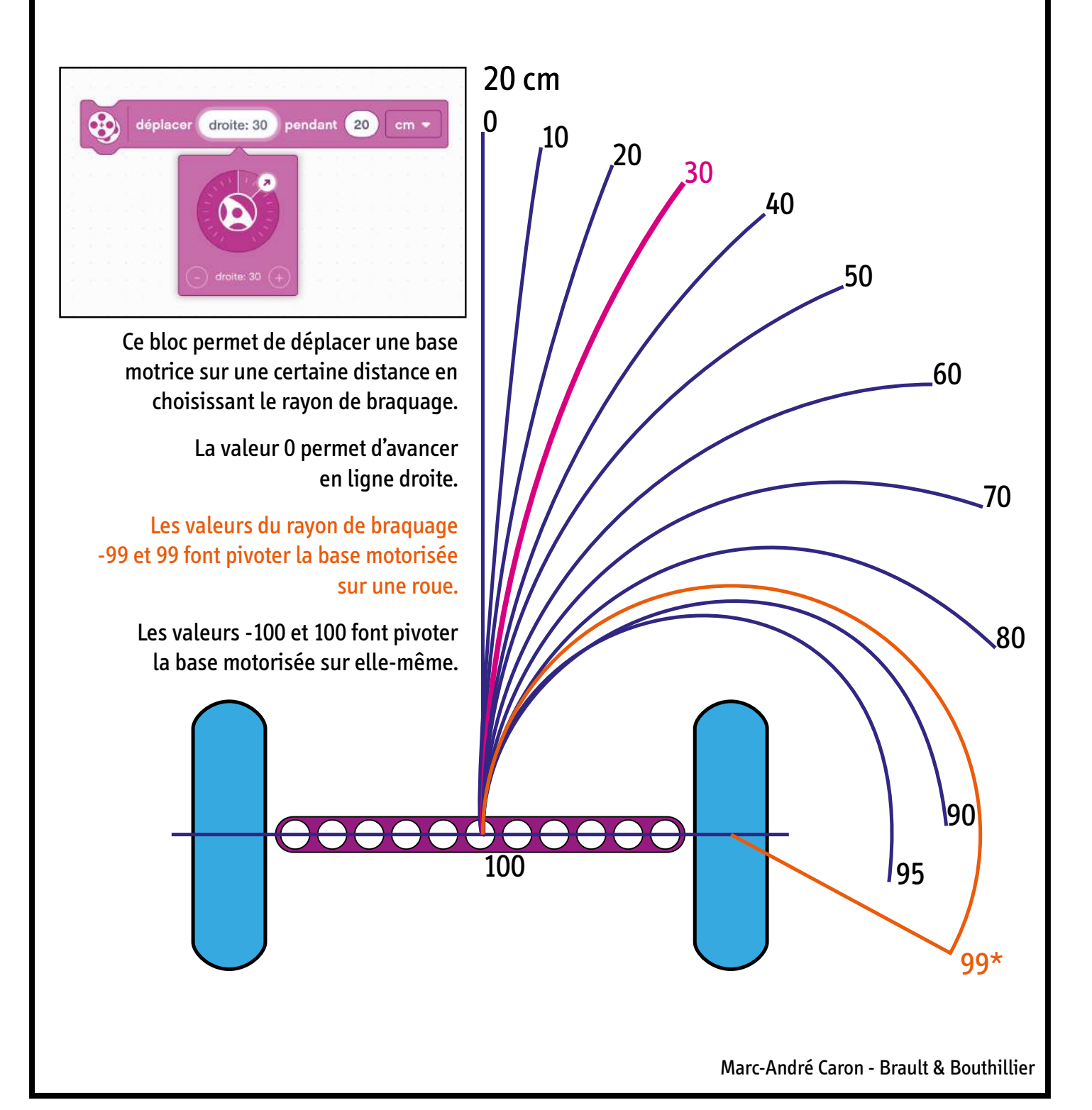